### Web Development

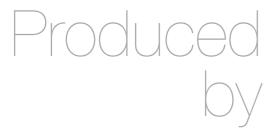

Eamonn de Leastar (edeleastar@wit.ie)

Department of Computing, Maths & Physics Waterford Institute of Technology

http://www.wit.ie

http://elearning.wit.ie

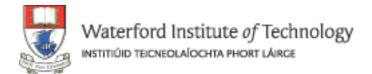

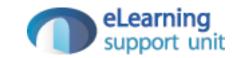

### Building Web Apps

Web Development

# Building a Web Application

• First - build a web site:

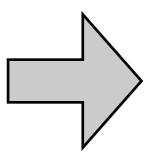

- Step 1: Determine Theme + Content
- Step 2: Devise Navigation Structure
- Step 3: Create Page Structure
- Step 4: Apply a Style
- Step 5: Build, Test & Deploy
- This site can be considered to be a 'Mock Up'
  - Gives customer a feel for how the application will look
  - Allows customer to make changes before 'development' stage commences

### With Mockup in place...Building a Web App:

- Step 1: Build Skeleton Web Application
- Step 2: Build Initial Templates
- Step 3: Analysis & Design -> Produce 'Stories'

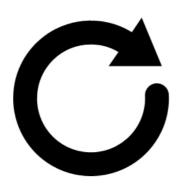

- Step 4: Select a single 'Story'
- Step 5: Implement the 'Story'
- Step 6: Verify the implementation
- Step 7: Test & Deploy

### Step 1: Build Skeleton Web Application

- To present a 'static' version of the site
- May look an feel identical to the pure html/css version built as a mock up
- However, the pages themselves will be composed of "Templates"
- Templates contain:
  - Conventional HTML
  - Special notations to enable 'dynamic' aspects of a page to be specified
- The CSS may remain unmodified from the 'mock-up' version.

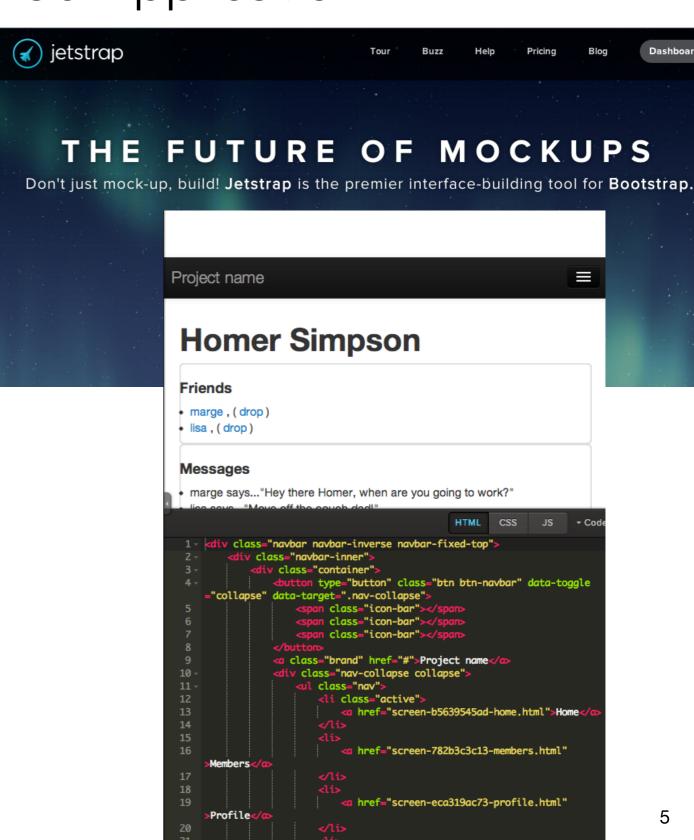

### Step 2: Build Initial Templates

- Decompose the mock-up into 'fragments'
- These fragments will represent parts of a page
  - Navigation Structure
  - + Various "views" or view fragments
- These fragments may be called 'Templates'

</div>

```
#{extends 'main.html' /}
#{set title:'Home' /}
                                     ▼ 🗁 > views
#{include 'nav/open.html' /}
                                       ▼  Accounts
 <a href="/home">Home
 <a href="/members">Members</a>
                                             📑 index.html
 <a href="/profile">Profile</a>
                                             📑 login.html
 <a href="/logout">Logout</a>
#{include 'nav/close.html' /}
                                             🚮 signup.html
<h1>${user.firstName} ${user.lastName}</h
                                       ▼  Application
                                             📑 index.html
<div class="row">
 <div class="span4">
                                       errors
   <h4>Friends (${user.friendships.size(
                                       ▼ Come Home
     #{list items:user.friendships, as:'
                                             🚮 index.html
      <1i>>
        <a href="/publicprofile/${frien
                                       (<a href="/home/drop/${friendsh</pre>
                                             🚮 index.html
      #{/list}
                                       </div>
                                             📑 close.html
 <div class="span8">
                                             🚮 open.html
   <h4>Messages</h4>
   #{if user.inbox.size() > 0}

▼ Profile

                                             📑 > index.html
      #{list items:user.inbox, as:'mess
        ${message.from.firstName}
                                       ▼ PublicProfile
      #{/list}
     🚮 visit.html
   #{/if}
                                          📑 > main.html
 </div>
```

etUse

### Web App: Step 3: Analysis & Design

- Analyze the User Requirements, extracting a series of short User Stories
- Each story is a short statement describing some feature
- The story should be concise, observable to the end user, and its completion should be verifiable
- When all the stories are articulated, a modeling stage may commence
- Modeling may involve elaborating an initial design graphically

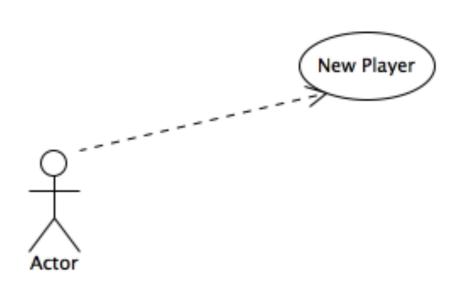

### Web App: Step 4: Select a Single User Story

- The set of stories may be categorised into different groups.
- These groups may be further structured/ordered/sorted, so that they can be tackled sequentially.
- Select a story that can be realistically implemented in reasonable time.
- Review the story in the mock-up to understand it better

### Web App: Step 5: Implement the Story

- Code sufficient capabilities in the HTML/CSS/ Java sources to implement the story
- Implementing the store may involve:
  - Modifying the templates to facilitate user input
  - Writing Java code to realise new behaviour
  - Extending the Database to cater for new fields
  - Modifying the template to display new information

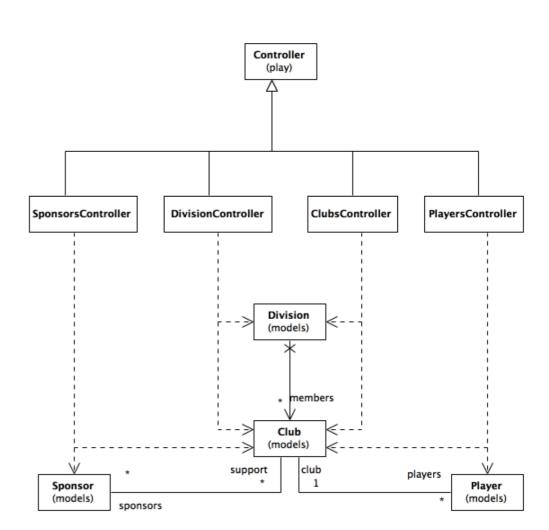

### Web App: Step 6: Verify the Implementation

- Review the user story again
- Walk through the running application to verify that the story has concludes successfully
- Test 'Edge Cases' i.e.
  - incorrect or invalid data
  - blank data
  - unusual character combinations
- If any major anomalies arise, go back and fix them before moving on

#### Tests runner

Select the tests to run, then click [Start] and pray

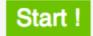

4 tests to run (Bookmark this link to save this configuration) - Unselect all

#### There are 4 unit tests,

- ~ BasicTest
- ~ FriendTest
- ~ MessageTest
- UserTest

#### 1 functional test,

ApplicationTest

#### and 1 selenium test,

Application

### Web App: Step 7: Deploy

- Publish the app to the web - or 'the cloud'
- Verify that all of the user stories still work
- Handover to customer
- Maintenance!

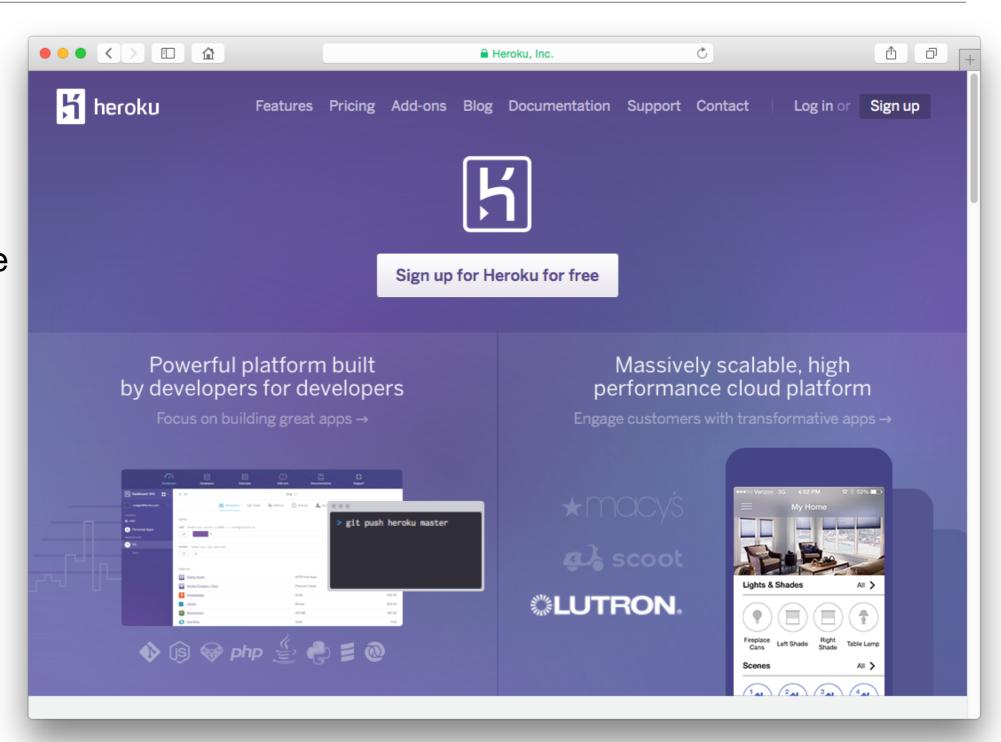

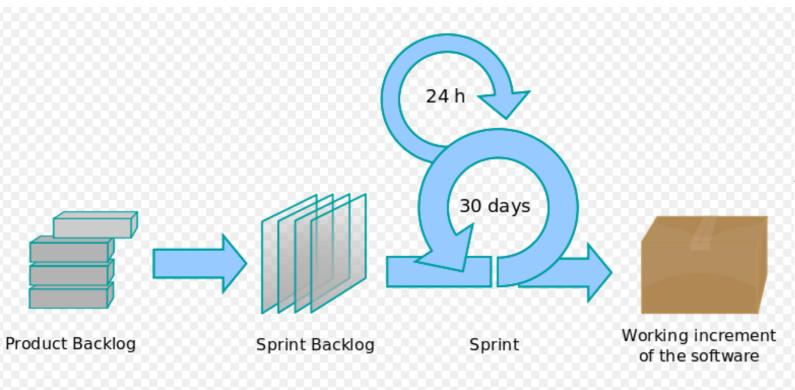

Step 1: Build Skeleton Web Application

Step 2: Build Initial Templates

Step 3: Systems Analysis

Step 4: Select a single User Story

Step 5: Implement the Story

Step 6: Verify the implementation

Step 7: Deploy

http://en.wikipedia.org/wiki/Scrum\_(development)

## Development Methodology -SCRUM

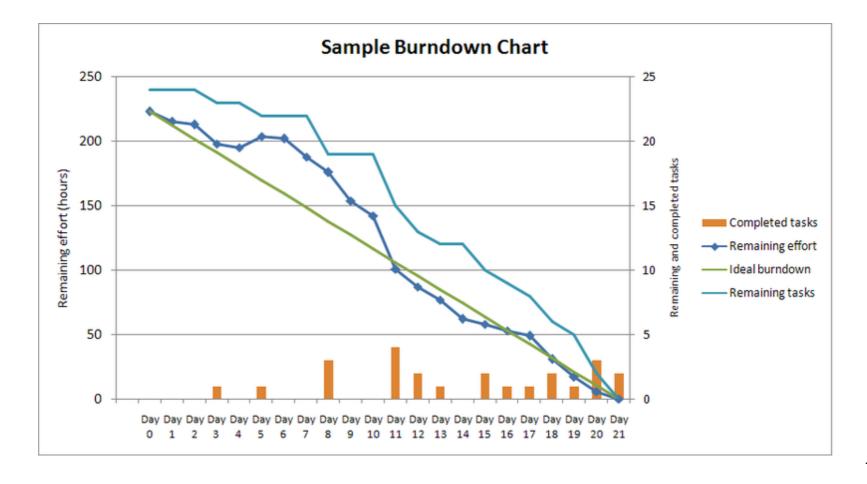

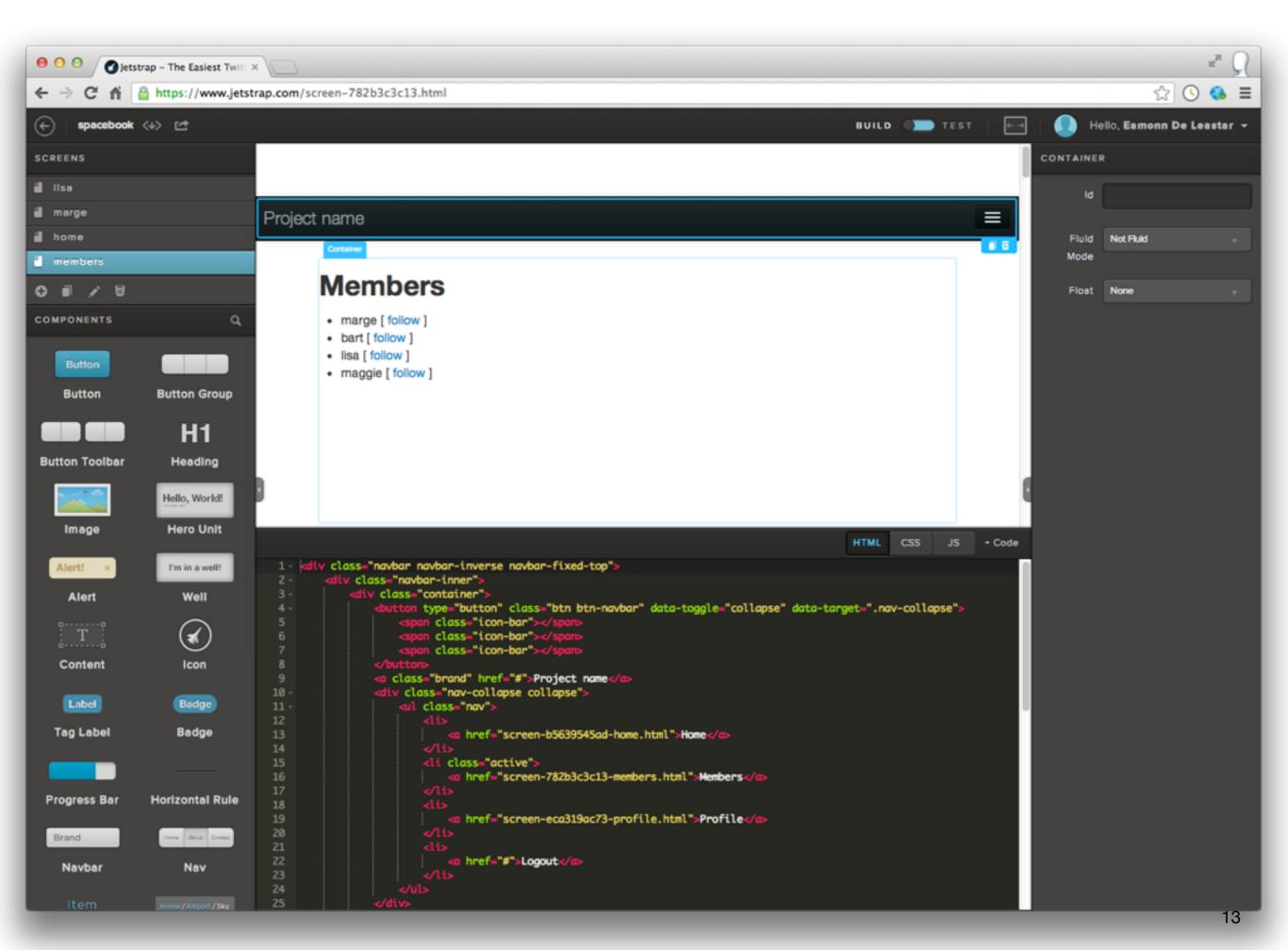

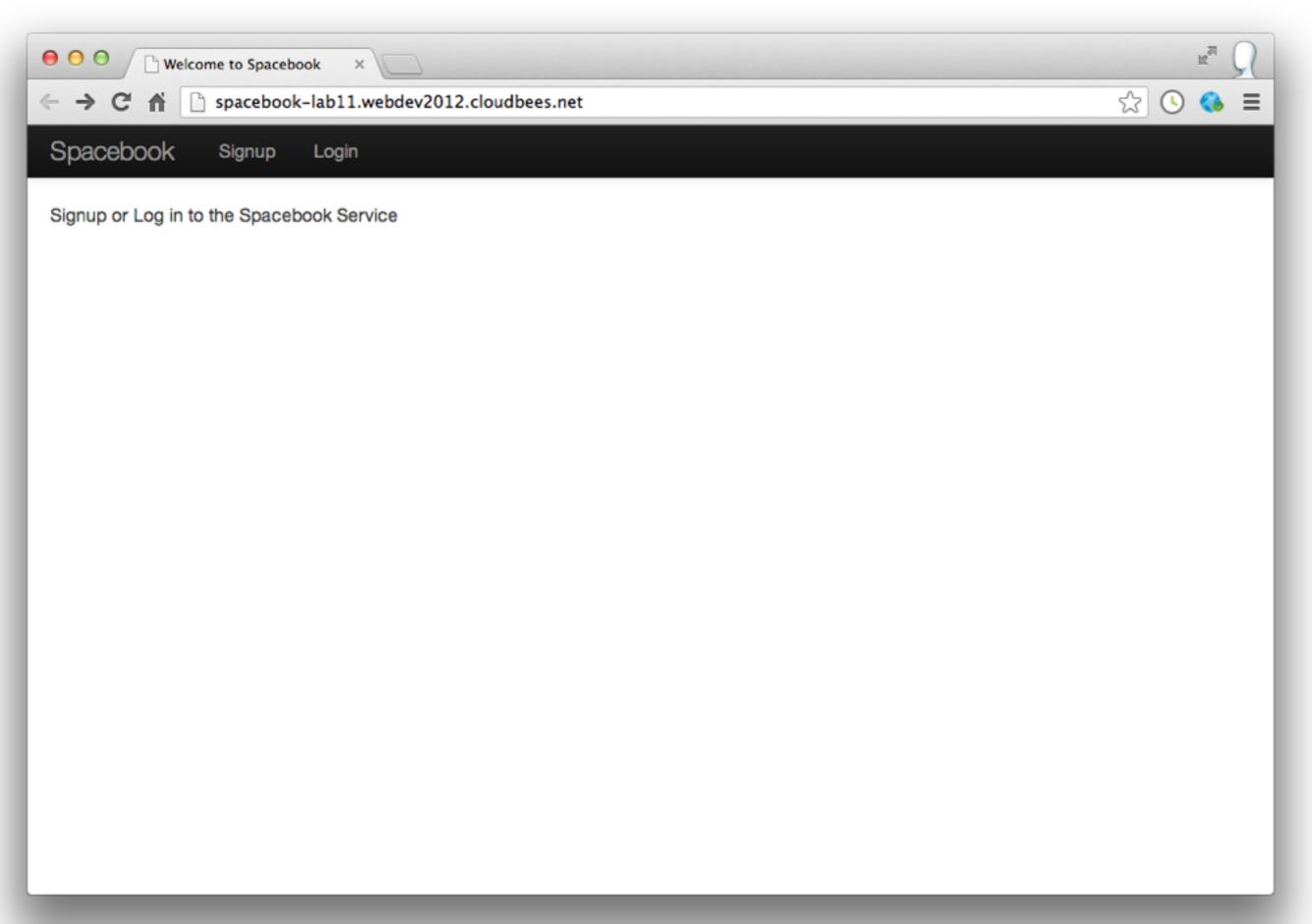

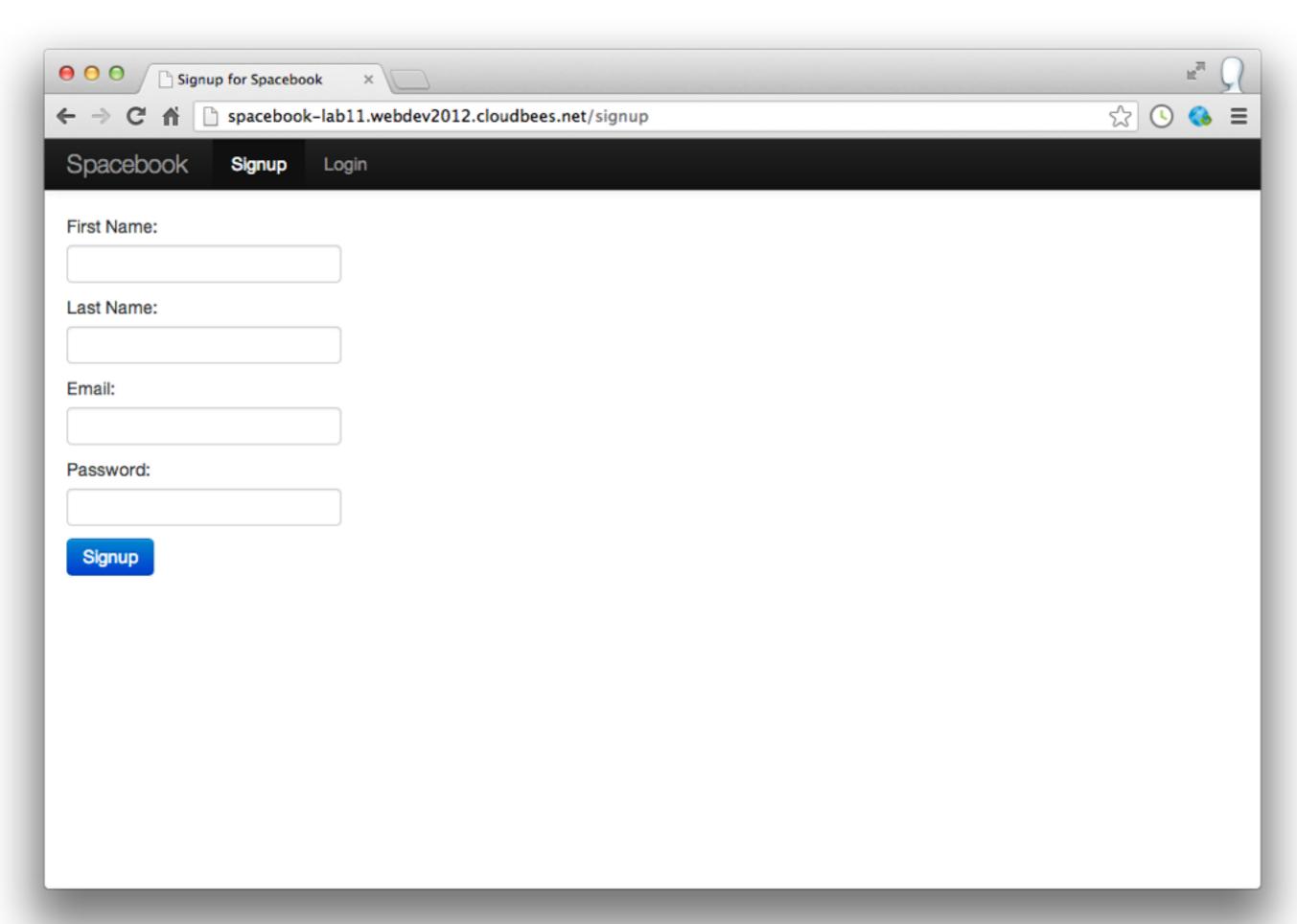

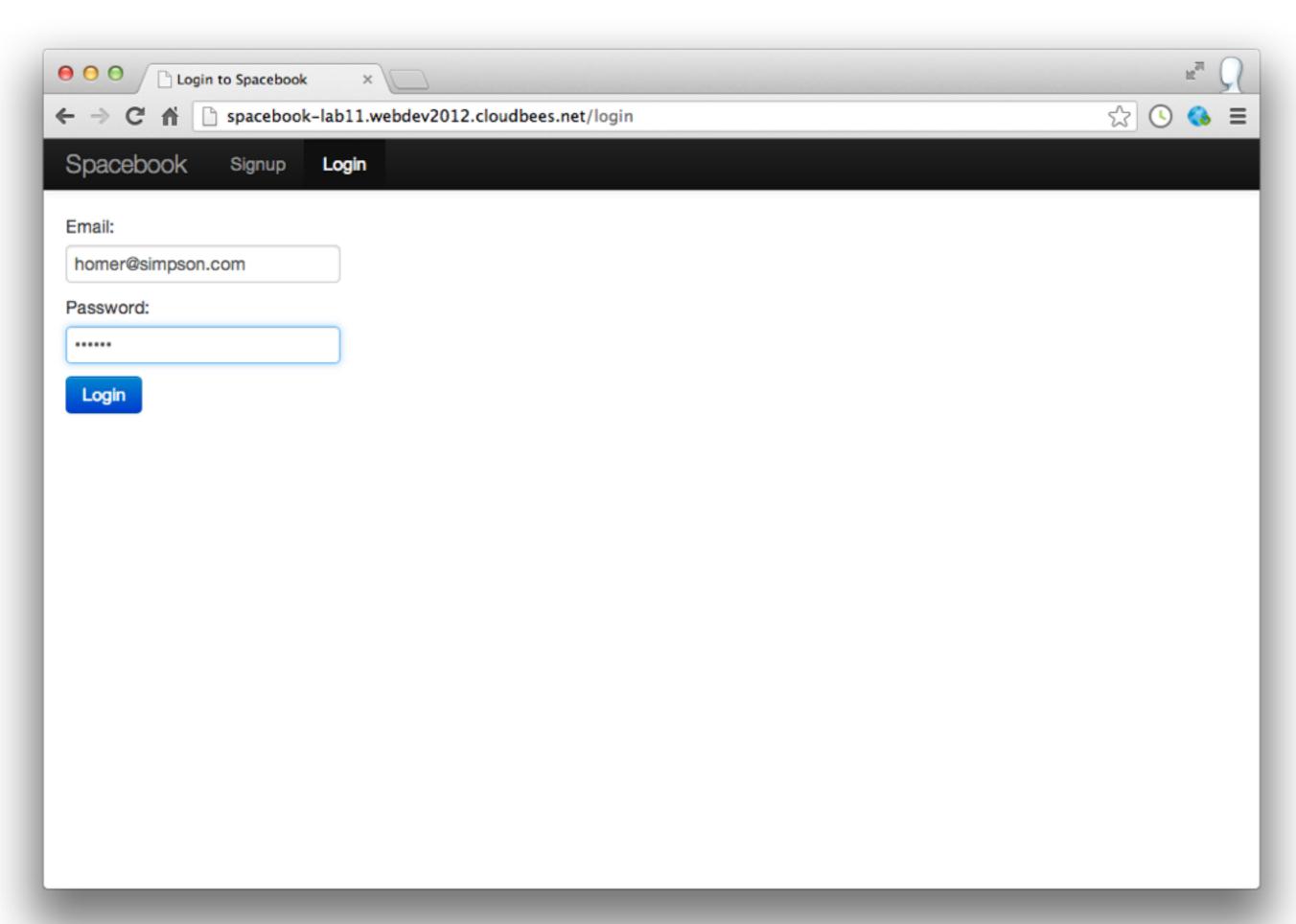

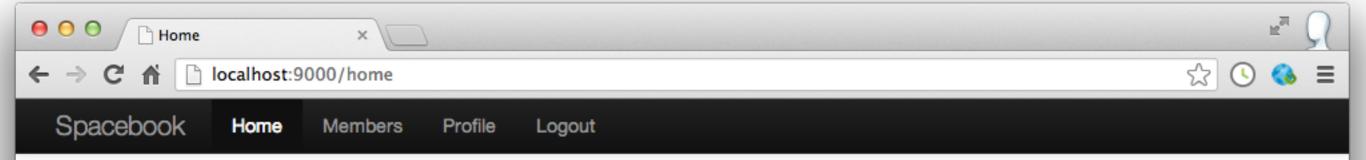

### **Homer Simpson**

#### Friends (2)

- Marge Simpson (drop)
- Lisa Simpson (drop)

#### Messages

- Marge says Why arent you at work?
- · Lisa says Who took the TV?
- · Bart says Where is the sofa gone?

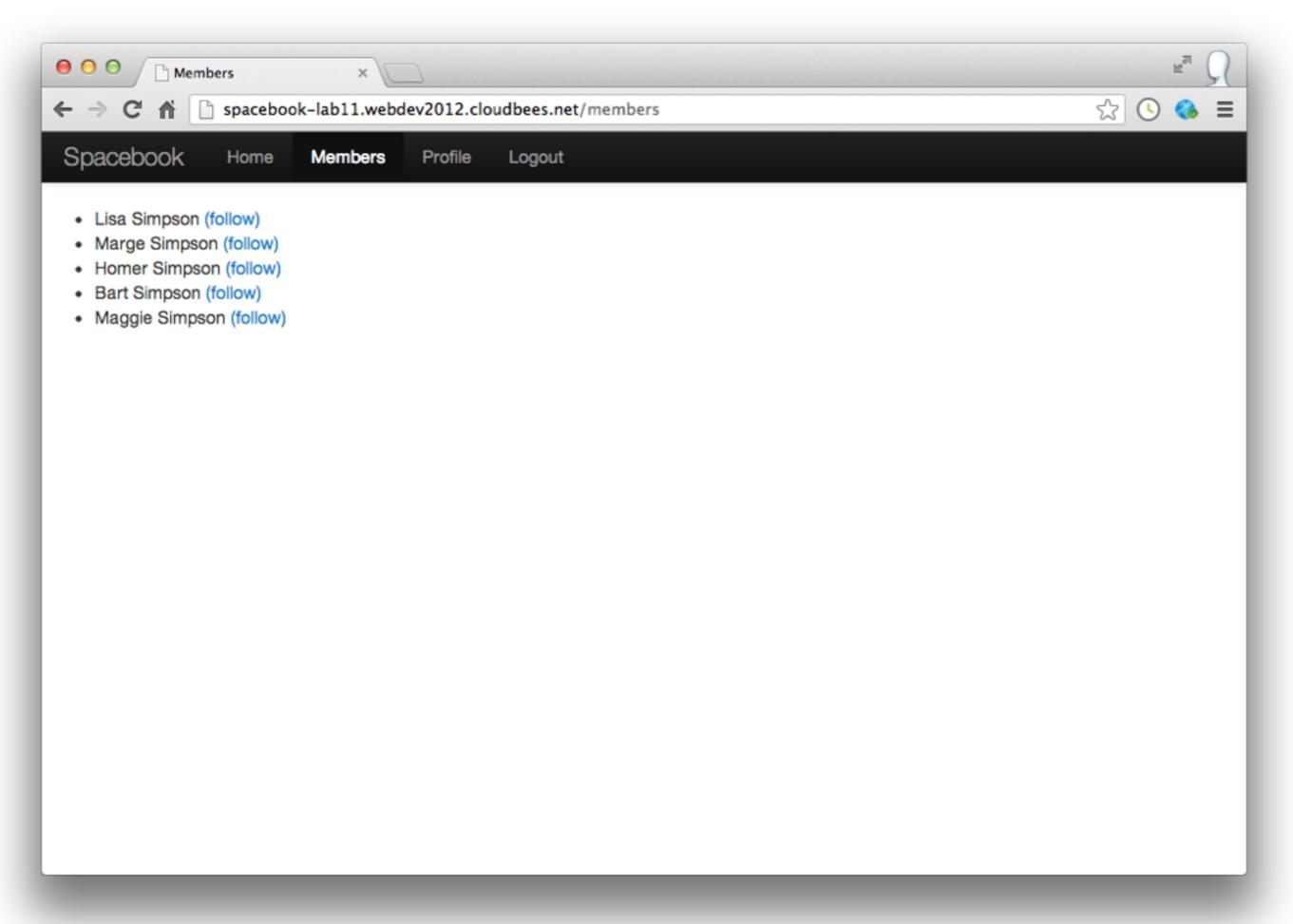

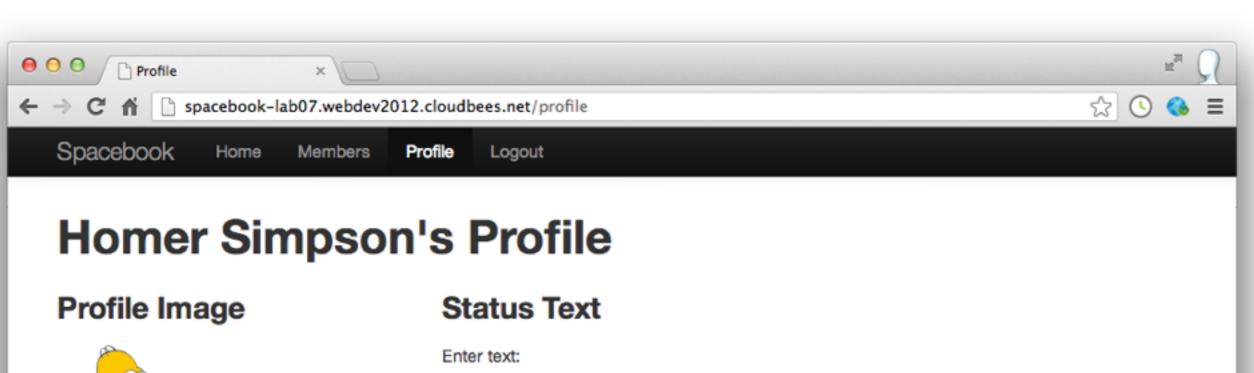

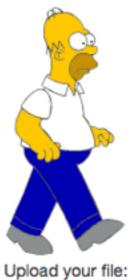

| Enter text: |  |   |
|-------------|--|---|
|             |  | h |
| Change      |  |   |

Choose File No file chosen

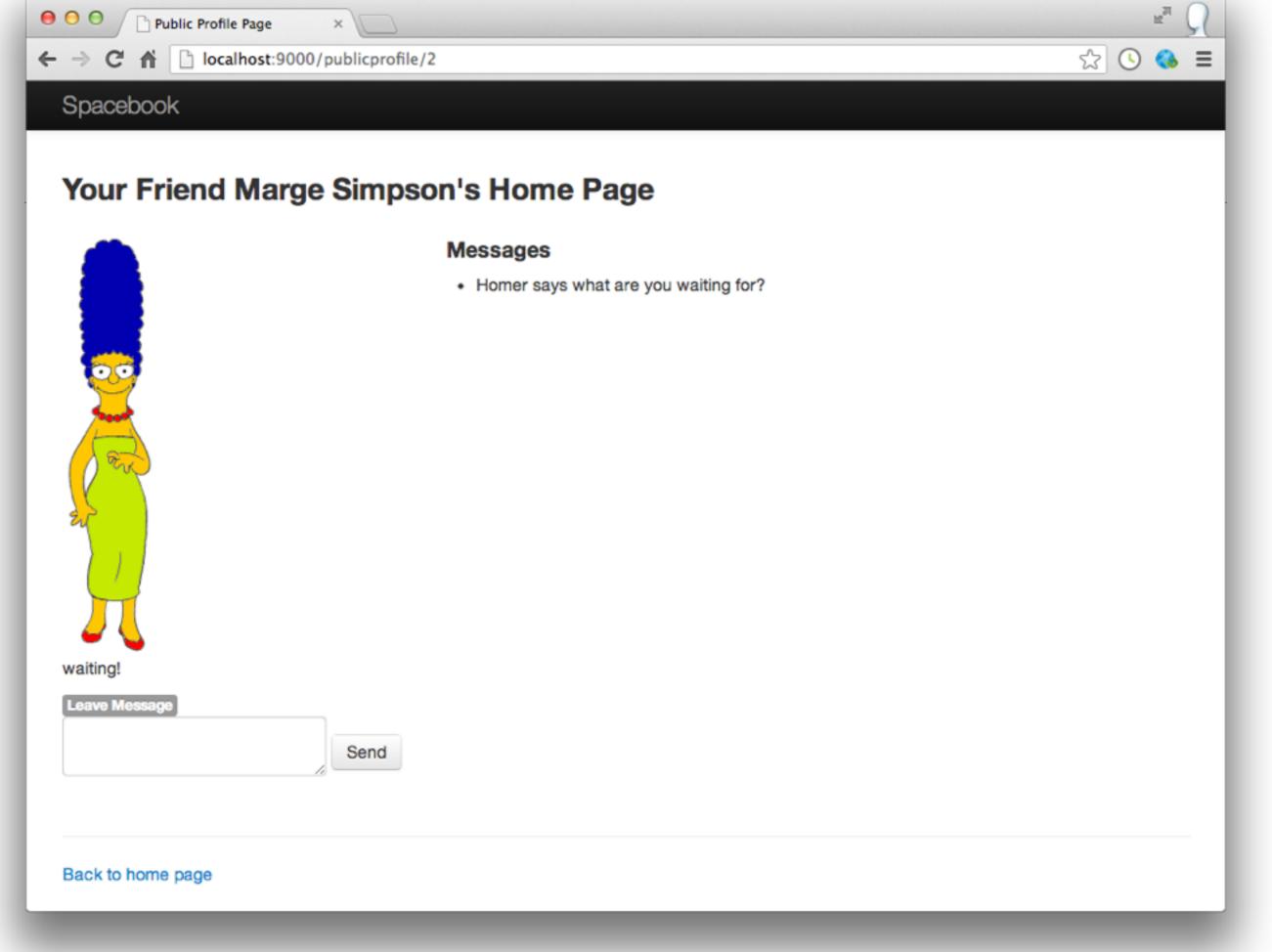

### Stories

### Candidate Stories (1 of 2)

- 1.Present a tabbed navigation display with "Home", "Members", "Profile" and "Logout" tabs.
- 2.Before presenting the tabbed navigation, present a "Start" screen which will allow users to either sign up or log in
- 3.If users choose to sign up, let them register a new username and password on a "Signup" screen
- 4.If they choose to log in, let them validate username/password on a "Login" screen and, if they match an entry, let them see their "Home" page
- 5.A users "Home" and "Profile" pages should display their name prominently
- 6.A users "Home" page should display any messages left by other members for that user
- 7. From the "Profile" page, be able to upload new profile image which will become the default image for their public profile

### Candidate Stories (2 of 2)

- 8.Be able to add a member as a friend. If the member is not a friend, then they will be listed as someone the user is 'Friends' with
- 9.Be able to view a friends profile by clicking on their name on the home page. It takes us to a "PublicProfile" view which consists of the friends name, profile image + any messages already left for them by other users
- 10.From a users 'FriendProfile" page, be able to leave a message for that member
- 11. From the "Home" page, be able to drop a friend
- 12.On the "Members" page, the list of members should not include the currently logged in member
- 13.Be able to log out

### New Features?

- 1.Let user delete his/her account
- 2.Allow a friend to leave a private message only visible to the friend (not on public profile)
- 3.As well as profile text, introduce concept of 'status'. Be able to see status from list of friends
- 4.Be able to see whether friends are currently logged in or not
- 5.Chat room feature, where multiple friends can join a single room

- 7. Friend to Friend Chat
- 8.Photo library (as opposed to single profile image)
- 9. Public and private photo albums
- 10.Delete messages
- 11.Archive messages
- 12.Search messages
- 13. Blog

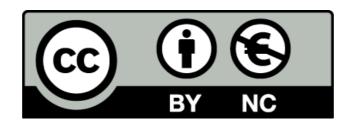

Except where otherwise noted, this content is licensed under a Creative Commons Attribution-NonCommercial 3.0 License.

For more information, please see http://creativecommons.org/licenses/by-nc/3.0/

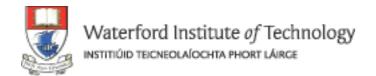

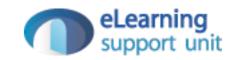